## eGO Academy

Software

## How to translate your texts automatically?

The eGO user has the opportunity to automatically translate the texts he wants and publish them on the website.

The automatic translation feature will only translate the texts that are exported to the website.

Automatic translations are applied to the languages available on your website. To find more languages you should go to the shop and purchase the language you want.

## Note: The translator is not 100% accurate, as any other automatic translator, therefore, we advise you to review all the translations.

To translate texts, for example, the description of a property, take the following steps.

**1.** Select the **'Properties**' tab and click **'Add new property**' on the right menu or edit an existing one;

| Demo EN (Interno)                                                |                                                                                                    | Demo EN (Interno)       |
|------------------------------------------------------------------|----------------------------------------------------------------------------------------------------|-------------------------|
| portunities Properties Contacts Tasks () Leads                   | 1 Holiday homes More Manage Website                                                                                                    | Add new property        |
| Find properties                                                  |                                                                                                    | O Ablance development   |
| ( Reference, Location, Address, Nature, Status, Availability, De | scription )                                                                                                    | Quick search            |
| or advanced search                                               |                                                                                                    | + Tags @                |
| 139 Properties, all properties.                                  |                                                                                                    | 🗶 Fast Edit             |
| show All properties                                              | First page   Next.   Last page                                                                                                    | telp                    |
| Select   Add a tay Copy Email Create newslitter Export Sidesh    | ow Colotte More 📰 💷                                                                                                    | eGO Real Estate Academy |
| Office / Practice, ESC_166                                       | Created in 07 Jan                                                                                                    |                         |
| City of Weizenmeiter, Greater London, London                     |                                                                                                    |                         |
| For sale: £845,000<br>Status: New                                | Large Office in the Executive Office building with 6 lifts, c                                                                                     |                         |
| Net area: 120 m <sup>2</sup><br>Gross area;<br>Land area;        | ommon meeting rooms and beautiful reception.<br>Office with 120 m 2, reception, 2 bathrooms per floor and<br>with an excellent solar orientation. |                         |
| Tegs: Highlight , Site 1 😡 , Teste , Casa Sapo , Donkiz          | España edit                                                                                                    |                         |

## 2. Open the property register by clicking on 'Edit this property';

| ffice / Practice, ESC 166                                                                                  | edit this proper                 |
|----------------------------------------------------------------------------------------------------|----------------------------------|
| ffice / Practice, ESC_166 Profile completed: 91% edit<br>ity of Westminster, Greater London, London        | edit this proper                 |
| For sale: £845,000                                                                                         |                                  |
| View in website Site I ( Short url )                                                                       |                                  |
| escription:                                                                                                | Status: New                      |
| arge Office in the Executive Office building with 6 lifts, common meeting rooms and<br>sautiful reception. | Availability: Available          |
| ffice with 120 m 2, reception, 2 bathrooms per floor and with an excellent solar<br>ientation.             | Condition: Excellent             |
| alures:                                                                                                    | Net area: 120 m <sup>2</sup>     |
| r Conditioning, City Center, Cleaning Service(Weekly), Video Intercom(2), Shopping                         | Number of floors: 2              |
| enter, Pre-wire for Internet, Lobby                                                                        | Created by:                      |
| cports to sites:<br>ite 1, Casa Sapo, Casa IOL, Trovit Spain, Donkiz Spain, Other Portals                  | Created in: 07 January           |
| Photos                                                                                                    | slideshow) 🔯 🛛 edit 🖉 download 🖥 |
|                                                                                                    |                                  |

**3.** Inside the property register, go to **'More info**' and in the **'Description**' field write the property description in English.

**Note:** Check if the flag next to the '**Description**' field is the British one.

| Title                                                                                                    | English (United Kingdom)                                      |
|----------------------------------------------------------------------------------------------------|---------------------------------------------------------------|
|                                                                                                    |                                                               |
| Description                                                                                                    | English (United Kingdom)                                      |
| Large Office in the Executive Office building with 6 lifts, common meetin<br>Office with 120 m 2, reception, 2 bathrooms per floor and with an exce | ng rooms and beautiful reception.<br>Ilent solar orientation. |

4. After entering the property description, click on the flag and select the `Automatic translate' option. The text will be translated to all available languages.

| Title       |                                                                                    |   | English (United Kingdom) | - |
|-------------|------------------------------------------------------------------------------------|---|--------------------------|---|
|             |                                                                                    |   |                          |   |
| Description |                                                                                    |   | English (United Kingdom) | - |
|             | e Executive Office building with 6 lifts,<br>2, reception, 2 bathrooms per floor a |   | Catalan (Spain)          | - |
| Restraints  |                                                                                    |   | Spanish (Spain)          | - |
| Financing   |                                                                                    |   | Portuguese (Portugal)    |   |
| Location    |                                                                                    |   | Portuguese (Brazil)      | ۲ |
|             |                                                                                    |   | Automatic translate      | 0 |
| Country     | United Kingdom                                                                     | • |                          |   |
| District    |                                                                                    |   |                          |   |

**5.** To verify the translation of your text, click on the flag again and choose the language you want.

| litle                                    |                                                                                  |                                                               | 0     | English (United Kingdom) |   |
|------------------------------------------|----------------------------------------------------------------------------------|---------------------------------------------------------------|-------|--------------------------|---|
| Description                              |                                                                                  |                                                               |       | English (United Kingdom) |   |
| Large Office in the<br>Office with 120 m | Executive Office building with 6 lifts,<br>2, reception, 2 bathrooms per floor a | , common meeting rooms and<br>and with an excellent solar ori | dia i | Catalan (Spain)          | - |
| Restraints                               |                                                                                  |                                                               |       | Spanish (Spain)          | - |
| Financing                                |                                                                                  | <                                                             |       | Portuguese (Portugal)    |   |
| Location                                 |                                                                                  |                                                               |       | Portuguese (Brazil)      |   |
|                                          |                                                                                  |                                                               |       | Automatic translate      | 0 |
| Country                                  | United Kingdom                                                                   |                                                               |       |                          |   |
| District                                 | London                                                                           |                                                               |       |                          |   |

**Note:** If you want to add descriptions manually, you must pick the flag of the language you want and write the description.

**6.** When you choose the other country's flag, you'll see the description translated;

| Title                                                    |                |   | English (United Kingdom) 🚟 🦷 |
|----------------------------------------------------------|----------------|---|------------------------------|
| -                                                        |                |   |                              |
| Description                                              |                |   | Portuguese (Portugal) 📲 -    |
|                                                          |                |   |                              |
| Financing                                                |                |   | aditse                       |
| Financing                                                | United Kingdom | • |                              |
| Rest of the financing<br>Location<br>Country<br>District | United Kingdom | • | 2007/2011 - 22               |

7. When you finish, click 'Save property'.

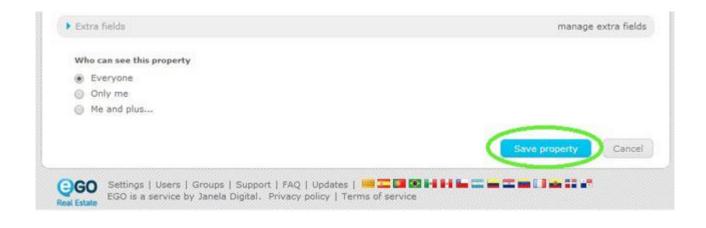

Learn more at: <u>http://academy.egorealestate.com</u>

Questions: <a href="mailto:support@egorealestate.com">support@egorealestate.com</a>